#### **Tungsten Cluster Master Class**

Intermediate: Backup & Recovery

Matthew Lang, Customer Success Director, Americas

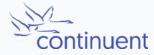

# Topics

In this short course, we will discuss:

- How to develop a backup plan
- Methods and tools for taking a backup
- Verifying the back contains the last binary position, and the importance of this.
- Restore backups into the cluster
- Provision a replica from an existing Datasource

#### Backup Plan

# Backup Plan – Considerations

- How much data can you realistically afford to lose in a disaster?
  - Business decision that will have an impact on backups
  - The less you can lose, the more complex the backup plan
  - RPO Recovery Point Objective
- How long can you realistically be offline in a disaster?
  - Restoring a backup takes time
  - Less time offline adds complexity to the plan
  - RTO Recovery Time Objective
- Where will you keep your backups?
  - Requires provisioning of space
  - Must be durable
  - Must factor in backup retention time

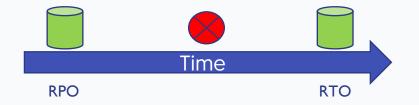

# Backup Plan – Best practices

- "We don't take backups, we use replication instead" "
- Backups should not be considered viable until they have been restored
  - Backups need to be tested
  - Backup process can also test restore
- Restore process for production needs to be documented
  - Avoid panic during a disaster
  - Test regularly

Do NOT Do This!

# Backup Plan – Best practices

- 3-2-1 rule:
  - 3 copies total copies of your data
  - 2 local copies
    - Good: Separate disk
    - Better: Separate servers
    - Even Better: Separate LANs
    - Yes, this applies for cloud too.
    - For cloud, 2<sup>nd</sup> copy in another account
  - 1 offsite copy
    - Cloud if using on site production
    - On site or another cloud if using cloud
    - Protects again unauthorized access

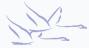

# **Backup Tools**

- mysqldump
  - Installed with all MySQL deployments
  - Easy to make backup, easy to restore
  - Quick for small datasets
  - Slow for large datasets, especially restore
  - Locks tables
  - Adds load to MySQL server
- xtrabackup
  - Free
  - Online, does not lock tables
  - Can load server, however does not put load on MySQL itself
  - Ideal for larger datasets
  - A lot of options, though confusing

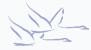

# Backup tools 2

- Snapshots (lvm, cloud, via hypervisor, etc)
  - Ideal for very large datasets
  - Extremely quick
  - Requires working at the OS or hardware level
  - Need to backup the snapshot extra step
  - Having several snapshots will impact disk performance
- File copy (rsync and others)
  - Fast
  - Works with large datasets
  - Familiar tools
  - Requires scripting to automate
  - Must stop MySQL server to get a viable backup

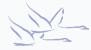

#### Taking and Restoring Backups

#### Within a Cluster

[LOGICAL:EXPERT] /alpha > datasource host3 backup Using the 'mysqldump' backup agent. Replicator 'host3' starting backup Backup of dataSource 'host3' succeeded; uri=storage://file-system/store-000000001.properties

- Select a secondary when using this to keep load off of the primary
- Backups by default will be saved into /opt/continuent/backups
- Backup command will use xtrabackup if available, otherwise it will use mysqldump
- A properties file is also created, which includes backup method and checksum

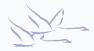

#### Automate backups within the cluster

- Use the cluster\_backup command within cron on all database nodes
- cluster\_backup will ONLY run on the coordinator; it will gracefully exit on other hosts
- The coordinator will select a secondary to backup
- Exactly like running datasource host backup in cctrl

shell> crontab -l 00 00 \* \* \* /opt/continuent/tungsten/cluster-home/bin/cluster\_backup >>/opt/continuent/service\_logs/cluster\_backup.log 2>&1

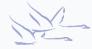

# Restoring a backup within a Tungsten Cluster

[LOGICAL] /alpha > datasource host3 shun [LOGICAL] /alpha > replicator host3 offline [LOGICAL] /alpha > datasource host3 restore

- This restore process will restore the latest available backup
- Only searches for backups on the host specified, does NOT search all nodes for the latest backup

```
[LOGICAL] /alpha > datasource host3 shun
[LOGICAL] /alpha > replicator host3 offline
[LOGICAL] /alpha > datasource host3 restore storage://file-
system/store-000000004.properties
```

• Specifying a properties files allows you to select a particular backup to restore

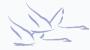

# **External backups**

- Use your favorite method to take a backup
- When backing up a primary, you MUST record the binlog position of the backup
  - Binary log position may be different than the values in trep\_commit\_seqno
  - For mysqldump, include --master-data=2, which will include a line in the dump: CHANGE MASTER TO MASTER\_LOG\_FILE='mysql-bin.000002', MASTER\_LOG\_POS=622;
  - xtrabackup always records the position in xtrabackup\_binlog\_info
  - For file copy or snapshot backups on a primary:
    - quiesce the database, then
    - run SHOW MASTER STATUS; in MySQL to obtain the binary log position
    - Execute backup
    - Record the binary log position with the backup

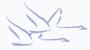

## Restoring an external backup

- SHUN the node if it's not already Shunned or Failed (datasource host shun)
- Take the replicator offline (trepctl -all-services offline)
- MUST remove ALL THL: thl -service service-name purge
- Stop the MySQL server
- Perform the restore (load a previous dump, xtrabackup copy-back, file copy, etc)
- If backup was taken from a primary, we must perform some additional steps (on following pages)
- Verify ownership and permissions of database files
- Start MySQL
- Finally, RECOVER the node

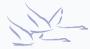

#### Restoring from a primary

# The Tungsten tracking schema

- Tungsten creates a "tracking" schema in the MySQL database
- GTID and binlog positions are stored within this schema
- When a database is restored, Tungsten uses the data in the tracking schema to set the replicator position

| <pre>mysql&gt; select * from tungsten_east.trep_commit_seqno; +++++++</pre> |                                                               |                                                       |  |  |  |
|-----------------------------------------------------------------------------|---------------------------------------------------------------|-------------------------------------------------------|--|--|--|
| ++<br>  task_id   seqno  <br>applied_latency   u                            | fragno   last_frag   source_id<br>update_timestamp   shard_id | ++<br>  epoch_number   eventid  <br>extract_timestamp |  |  |  |
| ++                                                                          | ++                                                            | ++<br>  0   mysql-bin.000002:00000000048972;32826     |  |  |  |

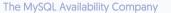

# Setting the correct position

- When backing up a busy primary, the actual binary log position may be different than the values in the trep\_commit\_seqno table
- Compare the binary log values in trep\_commit\_seqno with the values obtained from the backup (mysqldump master-data or xtrabckup\_binlog\_info)
- If the values are the same, no further action is needed
- If the values differ, note the sequence number in trep\_commit\_seqno table
- Find the binlog position in the THL, using the sequence number from the above step as a starting point
- Note this new sequence number obtained from the THL, and use dsctl on the slave node to set the replicator position with this new sequence number

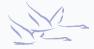

# Setting the correct position (example)

| mysql> sele | ct seqno,epo | ch, source_id, | <pre>, event_id from tungsten_east.trep_commt_seqno;</pre> |
|-------------|--------------|----------------|------------------------------------------------------------|
| seqno       | epoch        | source_id      | eventid                                                    |
| 32033674    | 32032892     | host1          | mysql-bin.000032:000000473860407;-1                        |

Examine binary log position in backup. In our example, the position is mysql-bin.000032:473863524.

Now on the primary:

Shell> thl list -service alpha -low 32033674 -headers | grep 473863524 32033678 32030709 0 true 2014-10-17 16:58:11.0 mysql-bin.000032:000000473863524;-1 db1-east.continuent.com

On the secondary, use Info from above:

Shell> dsctl set -service alpha -epoch 32030709 -source-id host1 -seqno 32033678 -event-id "mysqlbin.000032:0000000473863524;-1" -reset

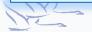

#### tungsten\_provision\_slave

# tungsten\_provision\_slave

- tungsten\_provision\_slave allows you to easily provision a node from a remote host
- Is run on the secondary to be provisioned
- Runs the backup on the remote hosts specified by the source option
- Copies the backup to the local server and restores it
- Will recover replication services and have the newly provisioned node (re)join the cluster
- Defaults to mysqldump, but can use xtrabackup
- Will perform all steps previously discussed when provision from a primary node

#### shell@host3> tungsten\_provision\_slave --source host2

- When run on host3, will provision from host host2
- Best to run in a screen session!

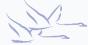

#### Demo: tungsten\_provision\_slave

# Summary

What we have learnt today

- Factors to consider for your backup plan
  - RPO
  - RTO
  - 3-2-1 rule
  - Testing
- Review of backup tools
- Backup and restore within the cluster
- External backups and restore
- Special considerations when restoring a backup taken from a Primary
- Easy provisioning with tungsten\_provision\_slave

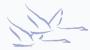

# Next Steps

In the next session we will

- Review Multi Cluster Topologies
- Understand Multi Cluster Architecture
- Explore Configuration Differences

#### THANK YOU FOR LISTENING

continuent.com

Matthew Lang, Customer Success Director, Americas

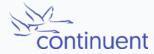